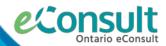

## Signing Up for an OTNhub Account

Hosted on the secure-web based OTNhub platform, **Ontario eConsult** is a digital health tool that allows clinicians, nurse practitioners and midwives timely access to specialist advice for patient-specific inquiries and often eliminates the need for an in-person specialist visit.

Sign up for an OTNhub account at <u>www.otnhub.ca</u> and send an eConsult to get specialist advice!

## What Do I Need?

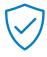

### 1. OneID login credentials

- If you are an MD, you can create your OneID credentials through you CPSO Member Portal.
- If you are an NP, midwife or a delegate, an eHealth Local Registration Authority (LRA) can assist you. Fill out our <u>intake form</u> to be directed to your regional eConsult team member for support.

#### 2. OTNhub account

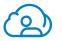

- Account Type Options: Individual (Solo)/Private Practice or associated with an OTN Member Organization
- Sending clinicians must have a valid OHIP Billing #.

### 3. Access to compatible web-browsers

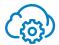

- Google Chrome 72 +, Mozilla Firefox 60 + ESR, Microsoft Edge 79 +. or Apple Safari 12 +
- OTNhub allows for exporting of PDF copies of eConsults get Adobe Reader.
- Click here for more information on system requirements and technical features.
- The Ontario eConsult Service offers several integration options to support clinical workflow. Contact <u>eConsultCOE@toh.ca</u> for more information.

## What Type of an Account Should I Get?

### Are you a....

- clinician who does not wish to have their account associated with a specific organization?
- a clinician who changes organizations frequently (e.g. locums)?
- clinician who works at multiple organizations and who is not using delegate support?

## • clinician wh

- clinician who works at a health care organization such as a hospital, or family health team?
- clinician who wishes to associate their account with their health care organization?
- clinician who works at a health care organization who leverages delegate support?
- delegate supporting a solo clinician or organization?

## Individual (Solo)/Private Practice Account

Fill out the Private Practice Sign Up Form: <a href="https://signup.otn.ca/individual-signup/">https://signup.otn.ca/individual-signup/</a>

MD users will be granted access right away! NP, midwife and delegate accounts may take up to 3 days to become active.

\*Solo clinician registrations require agreement to the <u>OTNhub Terms of Service</u> and self-declaration of their funding model for <u>OTNhub Service Plan</u> fees.

# OTNhub Member Organizational Account

If your organization is already an OTNhub Member Organization, login to the <u>OTNhub</u> with your ONEID credentials and send an eConsult today!

If your organization would like to get set up as an OTN Member Organization, your legal signing authority can register here: <a href="https://signup.otn.ca/org-signup">https://signup.otn.ca/org-signup</a>

\*Click <u>here</u> to see if your Organization has established an OTNhub Organizational account

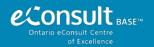